# **lftp Windows 10**

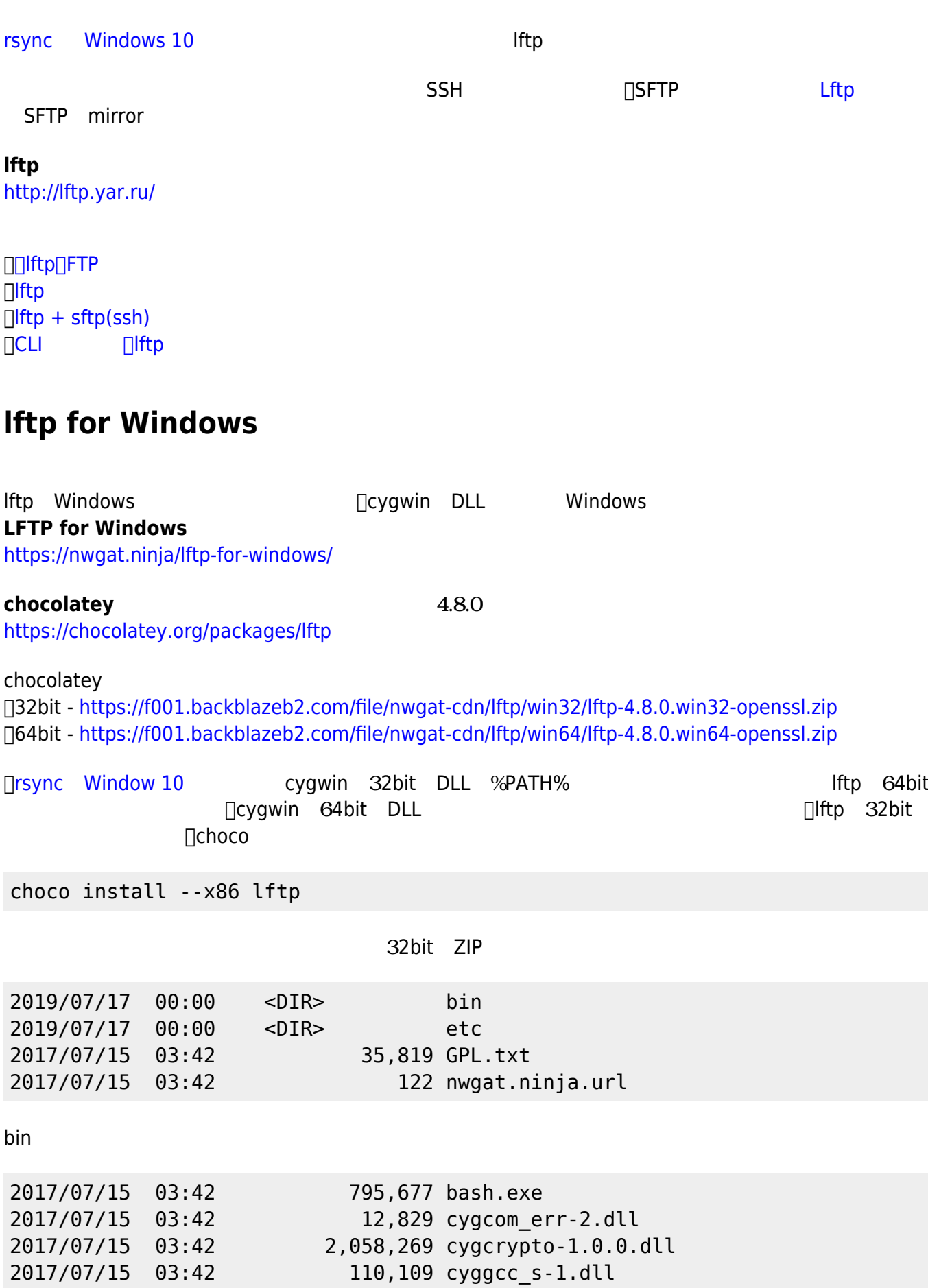

- https://ragi.mokuren.ne.jp/

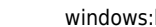

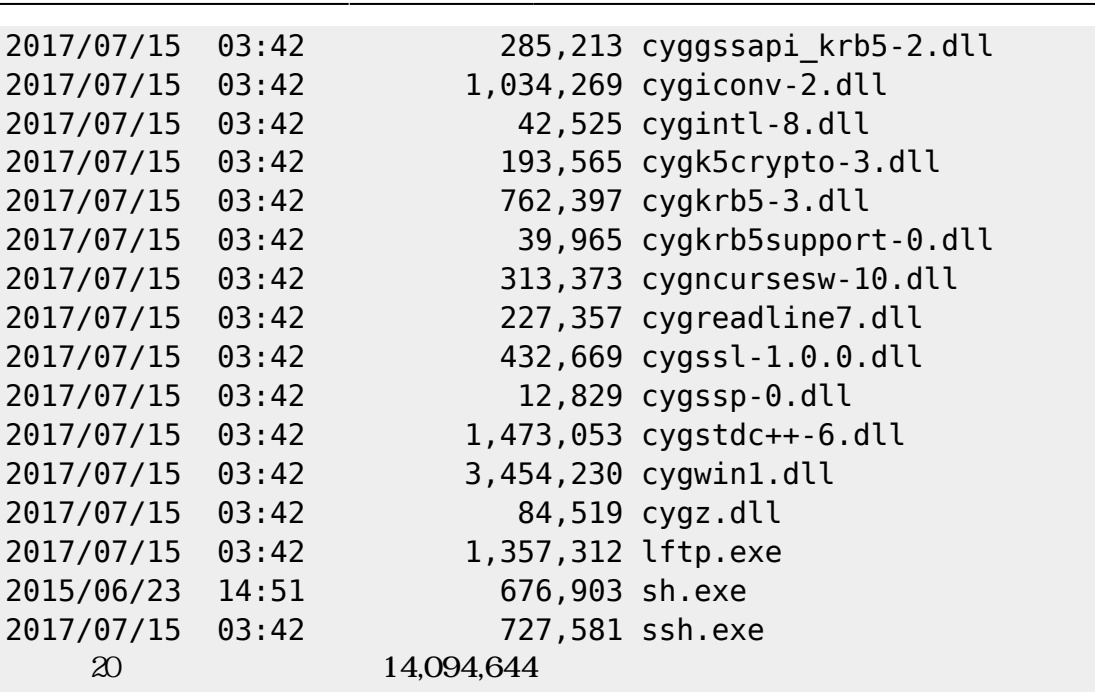

binフォルダ 内容 PATH ったフォルダ コピーしておく。

# $$

## [.ssh](https://ragi.mokuren.ne.jp/windows/rsync#sshフォルダの準備)

# **lftp 実行 エラーへの対処**

lftp ftp.server.name

.ssh $\sim$ 

 $\mathsf{ls}$ ls: Login failed: 530 user id not found `ls' at 0 [530 Login incorrect.]

lftp -u username,password ftp.server.name

#### **`ls' at 0 [Making data connection…]**

#### [LFTP stuck making Data Connection](https://networklessons.com/uncategorized/lftp-stuck-making-data-connection)

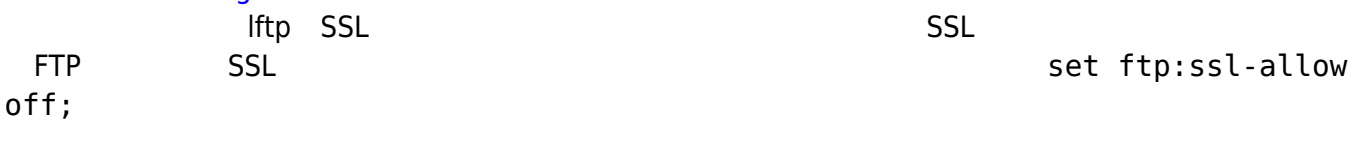

lftp -e "set ftp:ssl-allow off;" -u username,password ftp.server.name

#### $\Box$ ls

**ls: Fatal error: Certificate verification: unable to get local issuer certificate (XX:XX…**

### Iftp to webin freezes at `Is' at 0 [Logging in...]  $#1$

 $\square$ SSL  $\square$ 

#### set ftp:ssl-allow off;

lftp -e "set ftp:ssl-allow off;" -u username,password ftp.server.name

#### $\blacksquare$  The mirror of  $\blacksquare$  mirror  $\blacksquare$

mirror [OPTS] [source [target]]

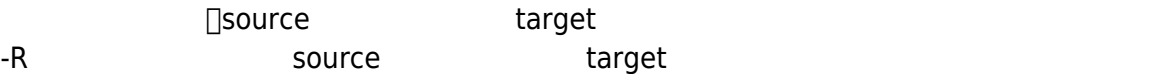

mirror --delete --only-newer --verbose

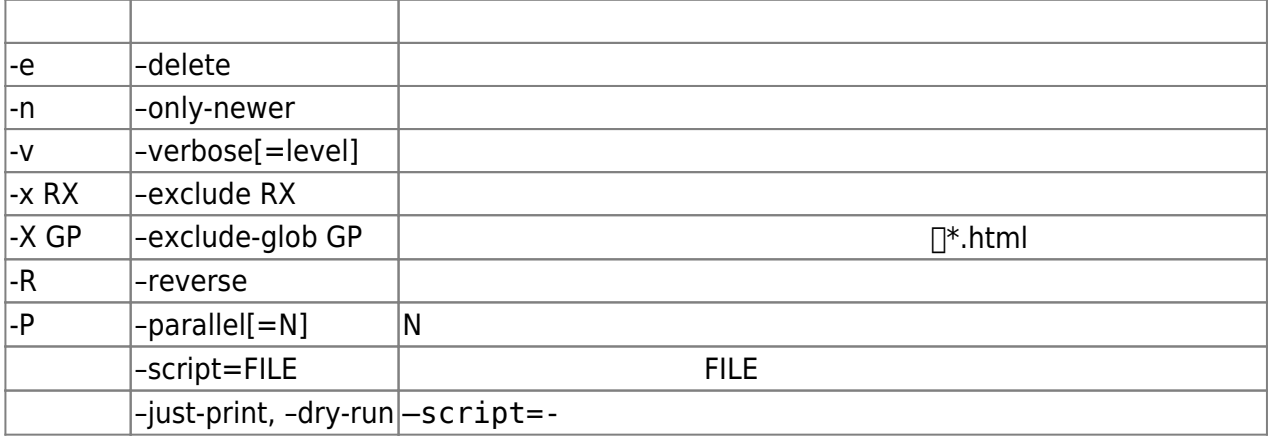

[Lftp Mirror Command Exclude Matching Files \[ Regex \]](https://www.linuxsecrets.com/discussions/732-lftp-mirror-command-exclude-matching-files-regex)

lftp -e "set ftp:ssl-allow off; mirror -env -x data/cache /wiki /cygdrive/d/xampp/htdocs/wiki" -u lolipop.username,password ftp.server.lolipop.jp FTPサーバー(D∏SFTP)はない)に接続し、ソセルドにはない)に接続している。リモートのプロポップが、リモートのプロポップが、リモートのプロポップが、リモートのプロポップが、リモートのプロポップを、ロー D:\xampp\htdocs/wiki<br>
Tdata/cache∏  $\mathsf{L}\mathsf{P}(\mathsf{L}\mathsf{P})$  and  $\mathsf{L}\mathsf{P}(\mathsf{L}\mathsf{P})$  and  $\mathsf{L}\mathsf{P}(\mathsf{L}\mathsf{P})$  . Let us a set of  $\mathsf{L}\mathsf{P}(\mathsf{L}\mathsf{L})$ C:\folder /cygdrive/c/folder cygwin

From: <https://ragi.mokuren.ne.jp/> -

Permanent link: **<https://ragi.mokuren.ne.jp/windows/lftp?rev=1563380563>**

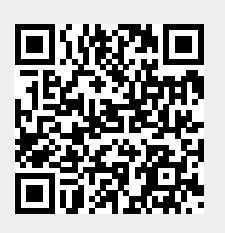

Last update: **2019/07/18**